# راهنمای کارکرد دستگاه TRACKER GPS XENOTIC X3

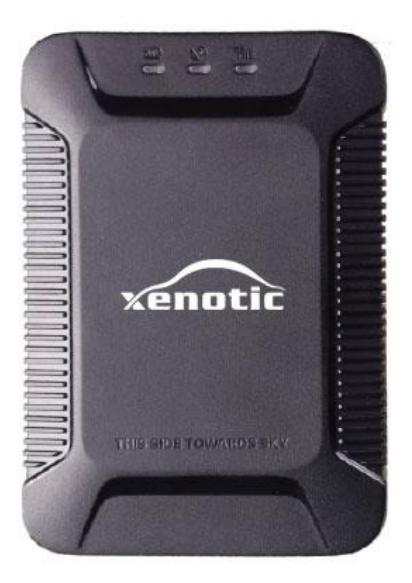

فهرست

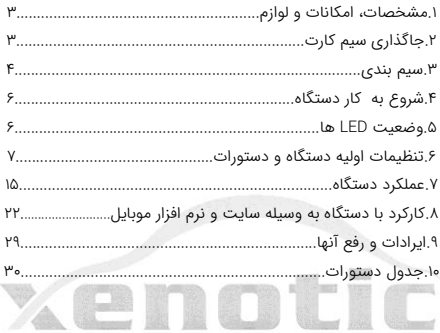

#### .1 مشخصات، امکانات و لوازم :

مشخصات کاری:

ولتاژ کاری 12 تا 36 ولت - باتری بک آپ 3.7 ولت 451میلی آمپرساعت - دمای کاری -21 تا 61 درجه سانتیگراد

تجهیزات: دسته سیم 11 تایی – رله قطع برق – میکروفون – کابل مخصوص میکروفون و بلندگو – کلید و کابل SOS – راهنمای کاربر امکانات: اتصال به GPS. ارسال اطالعات با SMS و GPRS. کنترل و ردیابی

خودرو با نرم افزار (ios - android) و website. بررسی مسیرهای رفته در بازه ی زمانی مشخص. امکان خاموش کردن خودرو، ارتباط صوتی 2 طرفه.

### .2 جاگذاری سیم کارت:

بعد از باز کردن پیچ جای سیم کارت، سیم کارت را در سوکت مخصوص وارد نمایید. توجه شود در هنگام گذاشتن یا برداشتن سیم کار<mark>ت، برق دستگاه و کلید off-on باتری *خاموش* باشد</mark>. قبل از جاگذاری سیم کارت پین کد را حذف و از فعال بودن GPRS ، اطمینان حاصل و به مقدار کافی سیم کارت را شارژ نمایید. توجه شود که برای حفظ امنیت بیشتر ، شماره سیم کارت دستگاه را نزد خود محفوظ نگه دارید.

#### .3 سیم بندی :

دستگاه به همراه یک دسته سیم 11 تایی ارائه می شود: سیم قرمز: اتصال به مثبت باتری. سیم مشکی: اتصال به منفی(بدنه). سیم نارنجی: اتصال به acc سوییچ خودرو )از اتصال acc مطمئن شوید). سیم زرد: اتصال به رله قطع برق. سیم های سفید و مشکی دارای سوکت: اتصال به کابل SOS. سیم های سفید-قرمز و زرد-سفید: بترتیب خروجی های ۱ (مثبت) و ۲ (منفی) جهت اتصال به آژیر یا بوق و راهنما جهت جستجوی خودرو )برای استفاده هرکدام از خروجی ها باید رله مناسب)شبیه رله قطع برق) تهیه و در مسیر صحیح نصب شود). سیم سبز-سفید: سیم ورودی. جهت اتصال به سنسور درب. سیم بنفش: سیم ورودی آنالوگ. جهت اتصال مثال به باتری خودرو و بررسی ولتاژ آن.

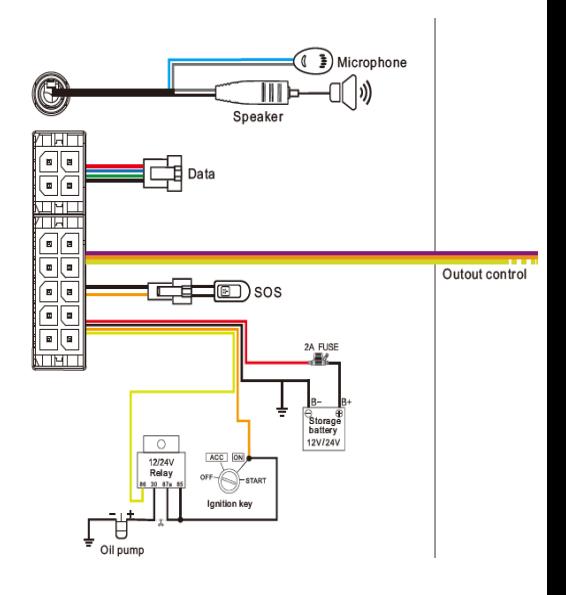

#### .4 شروع به کار دستگاه:

با وصل سیمهای تغذیه به برق، دستگاه شروع به کار می کند. کلید OFF و ON کنار درگاه سیم کارت، برای استفاده از باتری بک آپ و یا خروج آن از مدار است. سیم کارت را به صورت صحیح در درگاه سیم کارت قرار دهید و سیم های دستگاه را به صورت صحیح وصل کنید، سپس Power LED چشمک خواهد زد و دستگاه شروع به جستجوی شبکه GSM و GPS خواهد کرد.

#### .5 وضعیت LED های دستگاه:

سه LED برای نشان دادن وضعیت دستگاه موجود است که به صورت زیرعمل میکنند:

1( LEDقرمز )نمایشگر وضعیت برق دستگاه(: چشمک زن سریع > باتری ضعیف، چشمک زن آهسته > شارژ کامل، چشمک زن آهسته هر 2 ثانیه > کار در حالت عادی، ثابت > در حالت شارژ، خاموش > باتری ضعیف یا دستگاه خاموش. 2( LEDآبی )نمایشگر وضعیت GPS (: چشمک زن سریع > در حال جستجوی سیگنال GPS ، ثابت > دستگاه به GPS وصل شده، خاموش > عدم دریافت سیگنال GPS .

3( LED سبز) نمایشگر وضعیت GSM) : چشمک زن سریع > در حال راه اندازی و جستجوی سیگنال، چشمک زن آهسته > سیگنال GSM دریافت شد، ثابت > دستگاه به شبکه GSM وصل می باشد، خاموش > عدم دریافت سیگنالGSM.

در هنگام روشن شدن دستگاه هر سه LED با هم روشن می شوند.

#### .6 تنظیمات اولیه دستگاه و دستورات:

برای شروع به کار باید تنظیمات سیم کارت دستگاه صحیح باشد. تنظیمات مربوط به APN و سرور بصورت پیشفرض انجام شده است. بنابراین فقط در صورت نیاز این تنظیمات را انجام دهید. برای اعمال این تنظیمات از طریق ارسال پیامک به صورت زیر عمل کنید:

1-6 تنظیم APN :

برای روشن کردن GPRS می بایست APN را براساس تنظیمات پیشنهادی اپراتور سیم کارت ذخیره نمود. برای این منظور باید عبارت #Name s'APN,APN را به سیم کارت دستگاه ارسال نمود.

به عنوان مثال، برای تنظیم APN ایرانسل، می بایست متن #mtnirancell,APN و برای همراه اول متن #mcinet,APN را به سیم کارت دستگاه ارسال کرد.در صورت صحیح بودن عملیات، Ok ارسال می شود.

2-6 روشن و خاموش کردنGPRS : روشن کردن : ارسال دستور ,1#GPRSON خاموش کردن : ارسال دستور ,0#GPRSON در صورت موفق بودن عملیات، OK ارسال می شود.

3-6 معرفی شماره های SOS : پیام های دستگاه به شماره های SOS تعریف شده توسط کاربر ارسال می شوند. برای ثبت این شماره ها دو راه وجود دارد: 1( برای ذخیره کلیه شماره های SOS عبارت زیر را به سیم کارت SOS,A,NO1,NO2,NO3# :نمایید پیامک دستگاه

منظور از1NO و 2NO و 3NO به ترتیب شماره اول، دوم و سوم میباشد. مثال:  $\texttt{SOS}, \texttt{A}, \texttt{09121}...$ ,09352...,02123...#

2(در صورتی که شماره ها را یک به یک بخواهیم ذخیره کنیم میتوان به این صورت عمل کرد: برای ذخیره شماره اول عبارت 1#NO,A,SOS ، برای شماره دوم عبارت 2#NO,,A,SOS و برای شماره سوم عبارت 3#NO,,,A,SOS را به دستگاه ارسال نمایید. در صورت موفقیت واژه OK برای کاربر ارسال خواهد شد. 4-6 پاک کردن شماره هایSOS : قبل از پاک کردن این شماره ها، بهتر است شماره های ذخیره شده در

دستگاه بررسی شوند.برای این منظور دستور #PARAM را به سیم کارت دستگاه پیامک نمائید.

برای پاک کردن شماره های SOS دو راه وجود دارد: 1(برای پاک کردن کلیه شماره ها، دستور زیر را به سیم کارت دستگاه SOS,D,NO1,NO2,NO3# :نمائید پیامک

در این روش .1NO به معنی شماره تلفن اول )برای مثال ۰۹۱۲۳۴۵۶۷۸۹) است. NO3 و NO2 نیز به همین صورت در حافظه دستگاه ذخیره می شوند.

2(برای پاک کردن هرکدام از شماره ها، دستور مقابل را به سیم کارت SOS,D,3# یا SOS,D,2# یا SOS,D,1# :کنید ارسال دستگاه در این روش 1 به معنی شماره اول، 2 به معنی شماره دوم و 3 به معنی شماره سوم است.

5-6 ذخیره شماره اصلی :

در صورتی که بخواهید خودرو را با پیامک، خاموش کنید)در صورت نصب رله قطع برق) ابتدا باید یک شماره اصلی ذخیره کنید. فقط شماره اصلی از طریق پیامک می تواند دستور خاموش و روشن شدن اتومبیل را به دستگاه ارسال کند.

دستور زیر برای ذخیره شماره اصلی می باشد

CENTER,A,mobile number#

برای مثال ,09123456789#CENTER,A,09123456789

در صورت موفقیت، پیام ok به کاربر ارسال می شود.

#### توجه: فقط یکی از شماره های SOS می تواند به عنوان شماره اصلی معرفی شود.

#### 6-6 حذف شماره اصلی :

دستور مقابل برای حذف شماره اصلی می باشد # D,CENTER در صورت موفقیت، پیام ok ارسال می شود. توجه : فقط شماره های SOS می توانند شماره اصلی را پاک کنند.

#### 7-6 بررسی پارامترهای دستگاه:

دستور #PARAM را برای بررسی پارامترهای تنظیمات، به سیم کارت دستگاه ارسال نمایید. اطالعاتی که دستگاه در جواب می فرستد شامل موارد زیر است:

IMEI دستگاه ردیاب – مدت زمان بروزرسانی موقعیت مکانی) در حالت acc خاموش و acc روشن(- مدت زمان کارکرد GPS در حالت acc خاموش- شماره های SOS- شماره اصلی- پارامترهای سنسور هشدار حرکت )SENSORSET): هر 11 ثانیه لرزش را حس می کند و تاخیر آالرم دادن 181 ثانیه است.( - زمان defence - منطقه زمانی. در ضمن با ارسال دستور #STATUS وضعیت دستگاه که شامل وضعیت باتری، وضعیت اینترنت و آنتن دهی سیم کارت، آنتن دهی

)مثال : 10,1,5,180 : SENSORSET به معنی آنست که دستگاه در

ماهواره های GPS ، وضعیت سوئیچ و غیره را می توان مشاهده کرد.

8-6 تنظیم رمز عبور )برای ارسال SMS)

با ارسال دستور #ON,PWDSW( فقط توسط شماره اصلی( رمز دستگاه فعال و با ارسال #OFF,password,PWDSW غیر فعال می شود. توجه: رمز پیش فرض برای SMS دستگاه 000000 می باشد. پس از فعال شدن رمز برای اجرای کلیه دستورات باید رمز را بعد از دستور نوشت تا عملکرد مورد نظر انجام گردد.

به عنوان مثال، به جای #URL شما باید دستور #URL,000000 را ارسال نمایید.

برای تغییر رمز عبور عبارت زیر را به دستگاه ارسال نمایید: #رمز جدید,رمز قدیم, PASSWORD 9-6 چک کردن پارامترهای GPRS:

با ارسال دستور #GPRSSET به دستگاه، وضعیت خاموش یا روشن بودن GPRS، وضعیت APN و نام سرور دستگاه به کاربر ارسال می شود.

11-6 فاصله آپلود اطالعات GPS:

در حالت کارخانه، ارسال فاصله آپلود، 10,10 می باشد، عدد اول به معنی ارسال اطالعات موقعیت به سایت در هر 11 ثانیه در حالت روشن بودن acc می باشد و عدد دوم به معنی ارسال اطالعات در هر 11 ثانیه در حالت خاموش بودن acc می باشد.

کاربر می تواند با ارسال دستور

TIMER,time1(seconds),time2(seconds)# زمانها را از 5 تا 18111 ثانیه تنظیم نماید. به عنوان مثال اگر عبارت ,10,20#timer را به دستگاه ارسال کنیم، به این معنی است که در هنگام روشن بودن acc، دستگاه اطالعات موقعیت را هر 11 ثانیه یک بار به سرور می فرستد و در هنگام خاموش بودن acc، دستگاه اطالعات را هر 21 ثانیه به سرور ارسال می کند.

11-6 تنظیمات زمان هشدار حرکت)تغییر موقعیت(: هنگامی که خودرو خاموش می شود اگر acc بیشتر از 11 دقیقه off باشد، دستگاه وارد حالت آالرم خواهد شد.در این وضعیت اگر موقعیت خودرو تغییر پیدا کند، دستگاه تحریک خواهد شد. اگر بعد از 3 دقیقه، acc همچنان off باشد، دستگاه دوباره آالرم را فعال خواهد کرد. زمان خاموش بودن acc را می توان با ارسال دستور #(minutes(TIMER,DEFENSE به سیم کارت دستگاه از 1 تا 61 دقیقه تغییر داد.

توجه: اگر به این قابلیت نیاز ندارید عبارت #OFF,SENALM را به سیم کارت دستگاه ارسال نمایید.

12-6 بازگشت به تنظیمات کارخانه: با ارسال #FACTORY به سیم کارت دستگاه، تمامی پارامترها به حالت کارخانه باز می گردد. در صورت موفقیت OK ارسال می شود.

13-6 ریست دستگاه: در صورت نیاز به Reset ، با ارسال عبارت #RESET به دستگاه عملیات ریست انجام خواهد شد.

#### .7عملکرد دستگاه:

1-7 بررسی موقعیت مکانی:

1( به وسیله SMS :

الف) با ارسال عبارت #WHERE به سیم کارت دستگاه، موقعیت مکانی به صورت مختصات جغرافیایی به کاربر ارسال خواهد شد.

ب(با ارسال دستور #URL به دستگاه، لینک نقشه گوگل دستگاه برای شما ارسال خواهد شد.

2(به وسیله سایت:

با مراجعه به وب سایت، در قسمت monitor می توانید موقعیت مکانی وسیله خود را مشاهده کنید.

2-7هشدار قطع برق :

هنگامی که برق دستگاه قطع شود، این هشدار فعال می شود. در این هنگام پیام power off cut به شماره های ثبت شده ارسال می شود و با شماره ها تماس گرفته می شود. در صورت عدم پاسخ به تماس، 3 بار دیگر تماس تکرار می شود. در همین حین دستگاه اطالعات هشدار قطع برق را به سرور می فرستد. 3-7 هشدار ضعیف بودن باتری :

در مواقعی که دستگاه فقط با باتری بک آپ داخلی کار می کند ، بالفاصله پس از افت ولتاژ باتری به زیر 3.7 ولت، دستگاه هشدار Low Battery را به شماره های ثبت شده و اطلاعات را به سایت ارسال می کند.

 $\cdot$ alarm SOS F-V

در مواقع اضطراری، کلید SOS را 3ثانیه برای فعال شدن SOS alarm فشار دهید.سپس دستگاه پیام SOS را به شماره تعیین شده که قبال ثبت شده، می فرستد و سپس شروع به تماس با شماره ها خواهد کرد تا زمانی که به تماس پاسخ داده شود. در همین حین، دستگاه اطالعات SOS alarm را به سرور می فرستد. 5-7 هشدار حرکت)تغییر موقعیت(:

این هشدار در تنظیمات اولیه دستگاه غیر فعال است. برای فعال کردن این قابلیت، عبارت دستوری#ON,SENALM را به دستگاه پیامک نمائید. هشدار به شماره های SOS و به سرور ارسال می شود.

هنگامی که خودرو خاموش می باشد و acc در وضعیت off قرار داشته باشد، اگر از این وضعیت بیش از زمان تنظیم شده )181ثانیه در تنظیمات اولیه( گذشته باشد، دستگاه arm می شود. در مواقعی که دستگاه arm است اگر موقعیت تغییر پیدا کند، دستگاه آالرم می دهد. در این زمان پیام آالرم و مختصات جغرافیایی به سایت ارسال می شود. بعد از آن پیام هشدار حرکت به شماره های SOS ارسال و با آنها تماس برقرار می شود. توجه : برای غیر فعال کردن سنسور هشدار حرکت، دستور #OFF,SENALM را به دستگاه پیامک نمائید.

# 6-7 خاموش کردن خودرو )قطع برق(:

1( توسط سایت:

دستور remote control را از طریق زیرمنوی device command در منوی monitor دستگاه انتخاب کنید تا این دستور از طریق سایت برای دستگاه ارسال شود.برای حفظ امنیت بیشتر این عملیات فقط زمانی انجام می شود که اطالعات صحیح GPS از دستگاه به سرور ارسال شده و سرعت خودرو کمتر از 21 کیلومتر در ساعت بوده یا خودرو ساکن باشد.(سیستم قطع برق خودرو در سرعت های بالای ۲۰ کیلومتر عمل نمی کند).

توجه شود برای خاموش کردن خودرو از طریق سایت باید رمز ورود سایت مجددا وارد شود.

2( توسط SMS:

شماره اصلی می تواند دستور خاموش کردن خودرو را به دستگاه ارسال نماید.با ارسال عبارت ,1#RELAY این عملیات انجام می شود. در صورت انجام شدن، سیم کارت دستگاه پیام مقابل را ارسال می کند:

Cut off the fuel supply:success! Speed; 0 kh/h

7-7 خروج از حالت قطع برق:

1( توسط سایت:

هنگامی که alarm دستگاه غیر فعال است، می توان از طریق زیرمنوی command device در منوی monitor دستگاه در سرور، و با رفتن به قسمت control remote برق خودرو را مجددا وصل کرد. توجه شود برای انجام عملیات، باید password را مجددا وارد کرد.

2( توسط SMS :

شماره اصلی می تواند دستور غیر فعال کردن رله قطع برق را با عبارت ,0#RELAY به دستگاه پیامک کند. در صورت موفقیت آمیز بودن عملیات، پاسخ مربوطه به کاربر ارسال می شود.

8-7 فعال کردن میکروفون و بلندگو داخل خودرو:

هنگامی که با سیم کارت دستگاه تماس برقرار شود، بعد از 11 ثانیه تماس وصل، و تماس گیرنده می تواند صدای داخل خودرو را بشنود و از طریق بلندگو، صدای خود را داخل کابین پخش کند. توجه شود که برقراری ارتباط فقط با شماره های sos تعریف شده می تواند انجام شود و قابلیت id caller سیم کارت دستگاه باید فعال باشد.

توجه: در پک خریداری شده میکروفون موجود و تهیه بلندگو بر عهده خریدار می باشد.

9-7 هشدار سرعت باال:

هنگامی که خودرو در حال حرکت با سرعتی بیشتر از سرعت تعیین شده است، دستگاه پیام alarm speed over را ارسال می کند. در حالت کارخانه این قابلیت غیر فعال می باشد. برای فعال/غیر فعال کردن هشدار سرعت عبارت دستوری زیر را به دستگاه پیامک نمایید: SPEED,ON/OFF,Time,Limitedspeed,uploading mode#

Time می تواند از ۵ تا ۶۰۰ ثانیه (حالت کارخانه ۲۰ ثانیه) باشد و speed limited بین 1 تا 255 کیلومتر در ساعت است.)حالت کارخانه ۱۰۰ کیلومتر در ساعت)

uploading mode اگر 0 باشد، به معنای ارسال اطلاعات فقط با GPRS و اگر 1 باشد به معنی ارسال اطالعات با SMS و GPRS است.به عنوان مثال اگر عبارت #SPEED,ON,20,100,1 به دستگاه ارسال شود، به معنی آن است که وقتی خودرو در حال حرکت با میانگین سرعت 111 کیلومتر بر ساعت به مدت 21 ثانیه باشد دستگاه پیام speed over را به کاربر توسط SMS و GPRS ارسال می کند. 11-7 سیم ورودی ) سنسور درب(:

دستگاه از طریق سیم سبز-سفید در سوکت 11تایی قادر به تشخیص و اطالع وضعیت درب های خودرو می باشد. با اتصال این سیم به سیم تحریک درب خودرو، اطالعات وضعیت درب خودرو، از طریق پیامک و نرم افزار و سایت ارسال می شود. حالت پیشفرض تحریک درب منفی می باشد. برای تغییر آن به حالت مثبت دستور ,1#DOOR را به سیمکارت دستگاه ارسال نمایید. در ضمن حالت پیشفرض ارسال گزارش وضعیت درب غیر فعال )OFF )است. برای فعال کردن این قابلیت عبارات زیر را به سیمکارت دستگاه ارسال نمایید: DEFENSE,1# SENALM,ON,0# DOORALM,ON,1#

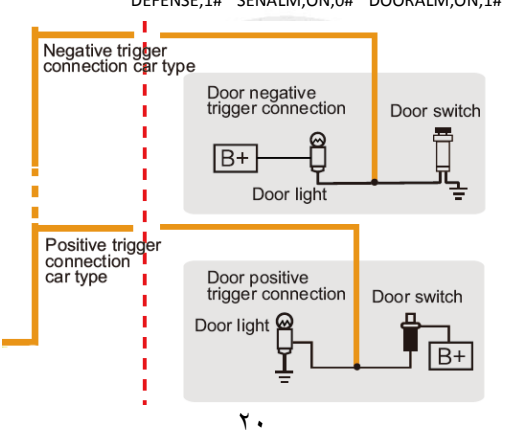

11-7 سیم خروجی )راهنما و آژیر(: دستگاه دارای دو سیم سفید-قرمز(تحریک+) و زرد-سفید(تحریک-) در سوکت 11تایی می باشد که می توان این سیم را توسط رله های مناسب به راهنماهای خودرو یا آژیر و یا بوق متصل کرد و در مواقع لزوم (مثلا برای جستجوی خودرو) آنها را فعال کرد. با ارسال عبارت #FIND به سیمکارت دستگاه می توان از این قابلیت استفاده نمود. بعد از ارسال عبارت فوق، خروجی ها ( آژیر و راهنما) هرکدام ۶بار می زنند.

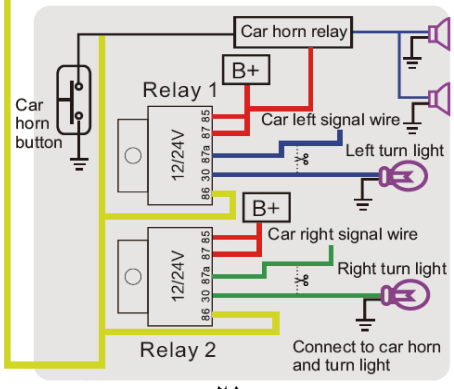

# .8کارکرد با دستگاه به وسیله سایت و نرم افزار موبایل: توجه شود که مدت زمان استفاده از سایت و نرم افزار "پس از جایگذاری سیمکارت" یک سال می باشد و پس از آن می بایست تمدید شود.

برای کار توسط پنل کاربری و یا دریافت نرم افزار به سایت app.xenotic.www وارد شوید. برای استفاده از سایت وارد پنل کاربری جدید شوید و یا جهت دریافت نرم افزار موبایل روی گزینه دریافت نرم افزار جدید کلیک کرده و با توجه به سیستم عامل گوشی خود، نرم افزار مناسب را دانلود و نصب نمایید. مراحل ثبت نام و نحوه استفاده از پلت فرم سایت و نرم افزار مانند یکدیگر می باشند. بعد از وارد شدن به برنامه یا سایت دو گزینه ثبت نام و ورود نمایش داده میشود. نکته: گر از قبل ثبت نام کرده باشید به ثبت نام مجدد نیاز نیست.

:1-8 تنظیمات اولیه:

در مرحله نخست با ورود به قسمت ثبت نام، بخش های مربوط را با دقت پر کرده و پس از کلیک روی گزینه ارسال وارد محیط برنامه می شوید. در قسمت ثبت نام بخش هایی که با ستاره قرمز رنگ مشخص شدند باید کامل پر شود. دقت شود که در قسمت شماره موبایل**، شماره تلفن همراه** کاربر و در قسمت رمز ورود، باید رمز دلخواه که بیشتر از 6 کاراکتر باشد وارد شود. حال بر روی ثبت نام کلیک کنید دستگاه یک کد شش رقمی به شماره موبایل کاربر وارد شده هنگام ثبت نام، ارسال میکند کد را وارد کرده و وارد حساب کاربری خود بشوید. اگر قبال ثبت نام کرده باشید با انتخاب گزینه ورود و وارد کردن شماره تلفن ثبت شده و رمز عبور وارد محیط برنامه می شوید.

بعد از ورود به برنامه با کلیک بر روی نماد (+) می توانید دستگاه خود را با وارد کردن اطالعات الزم به شکل ز یر اضافه کنید.

نام دستگاه : دراین فیلد نام دستگاه را به دلخواه وارد کنید.

نوع دستگاه: نوع دستگاه را مشخص میکنیم بعنوان مثال اتومبیل، اتوبوس، موتور، تاکسی، کامیون و یا غیره.

شماره IMEIدستگاه : این شماره معموال بروی بدنه یا جعبه دستگاه درج شده است با وارد کردن این کد فیلد کامل میشود.

شماره سیم کارت دستگاه : شماره سیم کارت داخل دستگاه را در این بخش وارد کنید.

انتخاب رنگ : میتوانید رنگ دستگاه را انتخاب کنید .

پر کردن سایر بخش ها اجباری نمی باشد.

یس از وارد شدن به محیط برنامه با انتخاب گزینه  $\equiv$  منو اصلی برای شما نمایش داده می شود که اطالعات کاربری و سایر خدمات قابل دسترسی می باشد.

-لیست دستگاها: با انتخاب این گزینه نوع و تعداد دستگاه هایی که در برنامه ثبت شده اند نمایش داده می شود .

-موقعیت یابی: با انتخاب این گزینه دستگاه به صورت خودکار محل خودرو و اطالعات جغرافیایی محل قرار گیری را نمایش می دهد.

-تعویض نقشه: انتخاب نقشه از گزینه های موجود.

تغییر زبان: انتخاب زبان مورد نظر.

-اعالنات: این گزینه به شکل زنگ می باشد و با انتخاب آن می توان از پیام ها و هشدارهای دستگاه مطلع شد.

-پشتیبانی: اگر در کار با برنامه دچار مشکل شدید و نیاز به راهنمایی داشتید می توانید با انتخاب این گزینه از خدمات بشتیبانی بهره مند شوید. -شارژ سیمکارت: جهت شارژ اعتبار سیمکارت داخل دستگاه

-تمدید اعتبار دستگاه: با انتخاب این گزینه می توانید اعتبار دستگاه خود را تمدید نمایید.

-بروز رسانی: در این گزینه می توان آخرین نسخه برنامه را دریافت کرد.

-تماس با ما: اطالعات تماس.

-خروج از حساب کاربری: با انتخاب این گزینه می توانید از حساب کاربری خود خارج شوید.

وقتی برای اولین بار به برنامه وارد می شوید در محیط برنامه چند گزینه برای دسترسی سریع وجود دارد که با انتخاب گزینه مورد نظر وارد آن بخش می شویم. گزینه ها به شکل زیر می باشند:

اعلانات - نوار سفید اطلاعات مربوط به دستگاه ها: (همه دستگاها: کل دستگاهایی که ثبت شده اند را نمایش میدهد. آنالین: دستگاهایی که درحال حاضر به شبکه وصل هستند را به کاربر نشان میدهد. آفالین: لیست دستگاه هایی که آفالین هستند وبه شبکه وصل نیستند را نمایش میدهد.) - موقعیت یابی دستگاه: (موقعیت دستگاه را برای کاربر بر روی نقشه مشخص میکند(.

:2-8 کار با نرم افزار:

با کلیک بر روی همه دستگاها و با لمس نام هر دستگاه، 4 گزینه نمایش داده خواهد شد :

تنظیمات: با کلیک بر روی این گزینه کاربر می تواند اطالعات مربوط به دستگاه را ویرایش نماید.

باز بخش مسیرهای طی شده: با کلیک بر این گزینه مسیرهای طی شده را که در حافظه دستگاه ذخیره شده، برای کاربر نمایش داده خواهد شد. این بخش دو قسمت دارد که با کامل کردن انها مسیر طی شده نمایش داده می شود: گزینه اول تاریخ شروع و گزینه دوم تاریخ پایان.

کنترل: با انتخاب این گزینه وارد قسمت دستورات کنترلی خواهید شد که شامل بخش های زیر می باشد:

-شماره های اضطراری)SOS): دراین بخش می توانید شماره های SOS را به دستگاه معرفی کنید. عملیات مربوط به پاک کردن شماره های ذخیره شده و چک کردن شماره ها نیز در این بخش می باشد. -هشدار سرعت غیر مجاز: در این بخش دو فیلد زمان ارسال اخطار و میزان سرعت وجود دارد و به این صورت می باشد که اگر خودرو به میزان زمان فیلد اول، به اندازه سرعت فیلد دوم حرکت کند دستگاه هشدار ارسال می کند.

-هشدار لرزش: هشدار لرزش را می توانید با این گزینه کنترل کنید.

-هشدار جابجایی: هشدار جابجایی را می توان بین 111تا1111متر تعیین کرد در صورت جابجا شدن بیش از حد تعیین شده دستگاه به کاربر اطالع خواهد داد.

-هشدار قطع برق: با فعال بودن این قابلیت با قطع شدن برق دستگاه به کاربر هشدار ارسال می شود.

-هشدار شارژ باتری: با فعال کردن این این گزینه درصورت کاهش سطح باتری دستگاه به کاربر اطالع داده خواهد شد.

-فعال/غیرفعال کردن ورودی فرمان رله قطع برق خودرو: این گزینه برای خاموش کردن خودرو می باشد که کاربر با وارد کردن رمز عبور می تواند از این قابلیت استفاده کند. -تغییر منطقه زمانی دستگاه: این قسمت با توجه به این که در کدام نیمه سال هستیم تنظیم می شود. )در صورت عدم تغییر ساعت رسمی کشور این گزینه روی عدد ۳/۳۰ تنظیم گردد)

نیمه اول(۶ماه اول)= ۰۳٫۳۰ و نیمه دوم(۶ماه دوم)=۰۳٫۳۰

-دستورات سفارشی: به کمک این گزینه می توان عملیات کنترلی را به صورت دستور پیامکی اعمال نمود.

-هشدار ACC: در صورت فعال بودن این گزینه، با تغییر وضعیت سوئیچ خودرو این هشدار ارسال خواهد شد.

توجه شود که ارسال اطالعات هر کدام از هشدارها را می توان بصورت سایت - سایت و پیامک - سایت و پیامک و تماس تلفنی - تنظیم و دریافت کرد.

# .9 ایرادات و رفع آنها:

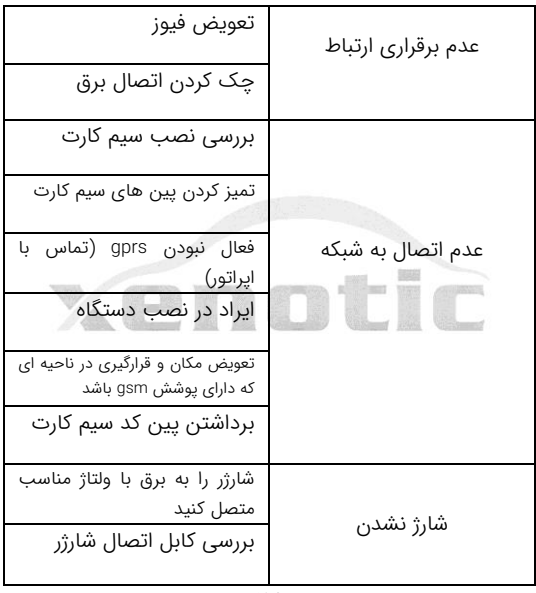

۲۹

# .11 جدول دستورات:

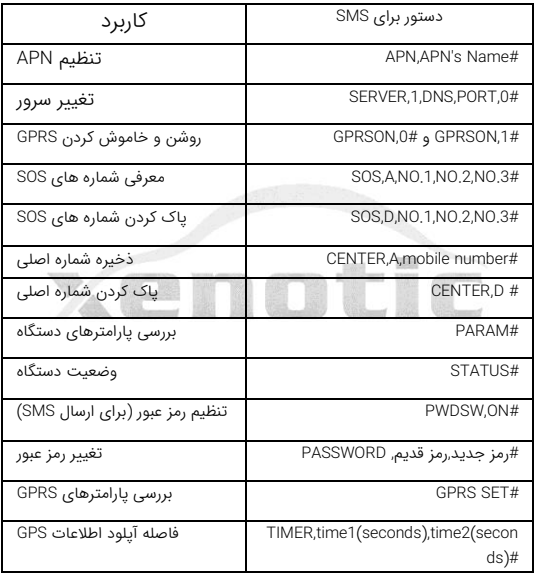

 $\mathbf{r}$ .

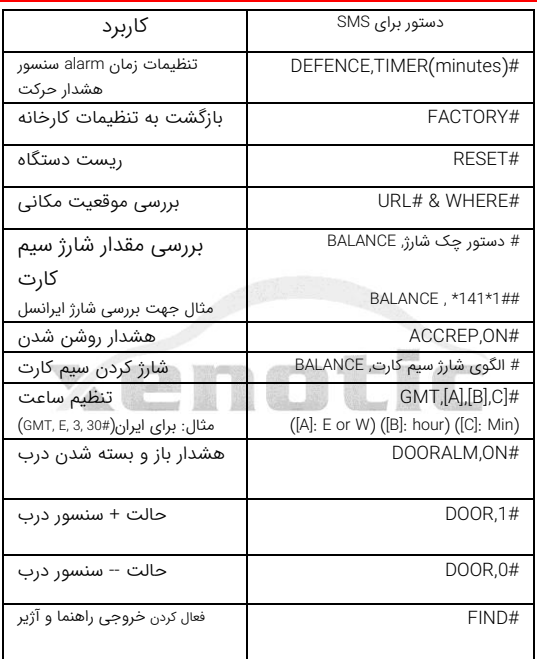

L,

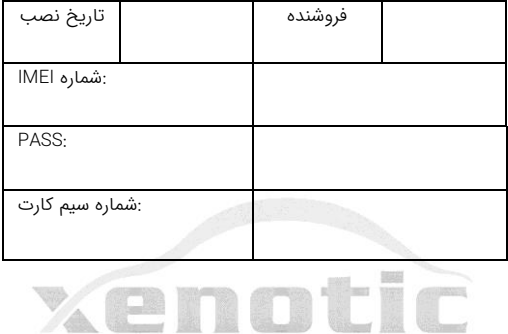

#### www.xenotic.app